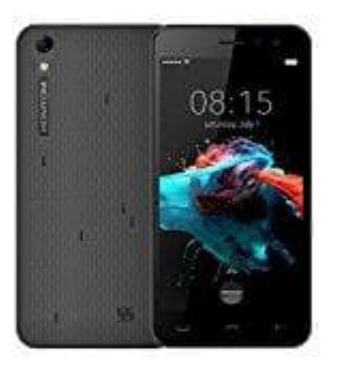

## **HOMTOM HT16**

## **Mobile Daten aktivieren**

- 1. Öffne die "Einstellungen"-App und wähle dort die Kategorie "Drahtlos und Netzwerke".
- 2. Unter "Mobile Netzwerke" findest du nun die Option "Zugangspunkte".
- 3. Tippe oben rechts auf das Plus-Symbol und du kannst einen neuen Zugangspunkt einrichten Bedienungsanleiten<br>24. den 24. den Bedienungsanleichen Bedienungsanleichen Bedienungsanleichen Bedienungsanleichen Bedienungsanleic